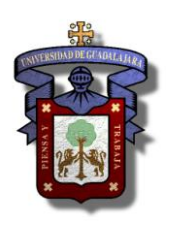

## **CENTRO UNIVERSITARIO DE CIENCIAS EXACTAS E INGENIERIAS**

### **DIVISIÓN DE INGENIERIAS**

### **DEPARTAMENTO DE INGENIERIA MECANICA ELECTRICA**

### CRONOGRAMA DE MATERIA

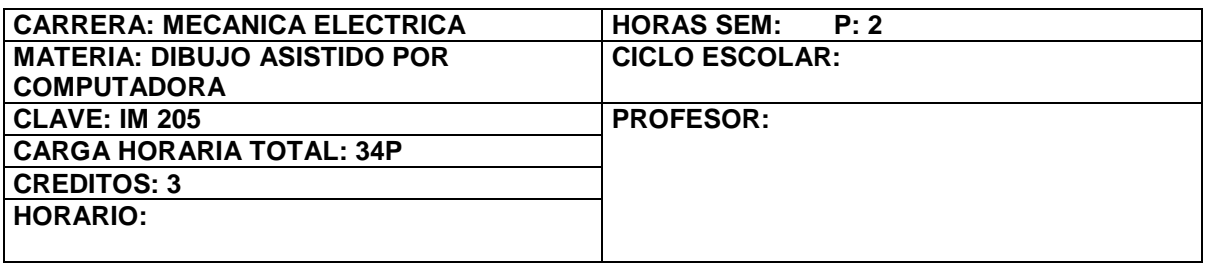

#### PRERREQUISITOS

- 1. Conocimiento de Dibujo industrial
- 2. Windows 2000

### **COMPETENCIA**

- 1. Manejar y utilizar los menús y comandos del software de dibujo.
- 2. Realizar dibujos industriales bajo norma con el software en la computadora.

## **CONTENIDO**

## **1. TIPOS DE SOFTWARE QUE PUEDEN SER UTILIZADO PARA DIBUJO.**

- 1.1. Introducción.
	- 1.1.1. Campo y Desarrollo del Dibujo.
	- 1.1.2. Tipos de software.

#### 1.2. Software para dibujo (CAD).

- 1.2.1. Introducción.
- 1.2.2. Software a utilizar.
- 1.3. Software para Manufactura (CAM).
	- 1.3.1. Introducción.
	- 1.3.2. Software de (CAM)
- 1.4. Software para aplicaciones en Ingeniería (CAE).
	- 1.4.1. Introducción.
	- 1.4.2. Software de CAE.

## **2. COMANDOS PRINCIPALES DEL SOFTWARE DE DIBUJO.**

## 2.1. Introducción.

- 2.1.1. Pagina principal del software y sus partes.
- 2.1.2. Menús y comandos principales.
- 2.1.3. Menús y comandos para abrir y guardar

archivos, importar y exportar archivos.

## 2.2. Configuración inicial.

- 2.2.1. Configuración Complementaria
- 2.2.2. Configuración plantilla
- 2.2.3. Configuración Avanzada y Rápida. Ejemplos.

# **3. LÍNEAS Y REPRESENTACIÓN DE MATERIALES.**

- 3.1. Introducción.
	- 3.1.1. Clasificación y definición de las líneas (del software
	- con relación a las líneas de dibujo industrial).
	- 3.1.2. Menús y comandos para trazos de líneas.

## 3.2. Materiales.

- 3.2.1. Introducción.
- 3.2.2. Menús y comandos para representación de materiales. Ejemplo.

# **4. TEORÍA DE LA DESCRIPCIÓN DE LA FORMA.**

- 4.1. Introducción
- 4.2. Proyección ortogonal.
	- 4.2.1. Desde el primer cuadrante.
	- 4.2.2. Desde el tercer cuadrante.
- 4.3. Proyección pictórica.
	- 4.3.1. Menús y comandos para las proyecciones pictóricas. Ejemplo.
- 4.4. Proyecciones en perspectiva.
	- 4.4.1. Tipos de perspectiva.
	- 4.4.2. Menús y comandos para las proyecciones en perspectiva. Ejemplo.

# **5. ACOTADO.**

- 5.1. Introducción.
	- 5.1.1. Clasificación.
	- 5.1.2. Características.
- 5.2. Acotado ISO.
- 5.2.1. Acotado general. (alturas, largos, diámetros)
- 5.2.2. Acotado particular.(arco, radio, ángulos, etc.).
- 5.2.3. Menús y comandos para acotación. Ejemplo.

## **6. SECCIONES Y CONVENCIONES.**

6.1. Secciones.

6.1.1. Tipos.

## 6.2. Cortes.

6.2.1. Tipos de cortes.

6.2.2. Menús y comandos para representaciones de cortes. Ejemplo.

# **7. VISTAS AUXILIARES.**

- 7.1. Introducción.
	- 7.1.1. Tipos de vistas auxiliares.
	- 7.1.2. Menús y comandos para representaciones de vistas auxiliares. Ejemplo.

# **8. DIBUJO PICTÓRICO.**

- 8.1. Introducción.
	- 8.1.1. Tipos de dibujos pictóricos.
	- 8.1.2. . Menús y comandos para representaciones de dibujos pictóricos. Ejemplo.

## **9. SOLDADURA.**

- 9.1. Introducción.
	- 9.1.1. Tipos de soldaduras.
- 9.2. Simbología de las soldaduras.
	- 9.2.1. Localización normal de los elementos de un símbolo de soldadura.
	- 9.2.2. Menús y comandos para representaciones de soldaduras. Ejemplo.

## **10. ROSCAS Y TORNILLOS.**

- 10.1. Introducción.
	- 10.1.1. Tipos de roscas.
	- 10.1.2. Representación y acotación de roscas.
	- 10.1.3. Menús y comandos para representaciones de roscas.

Ejemplo.

10.2. Representación simplificada, Taladros, Roscas y uniones atornilladas. 10.2.1. Menús y comandos para representaciones de taladros, roscas y uniones atornilladas. Ejemplo.

# **11. DIBUJOS ELÉCTRICOS Y ELECTRÓNICOS.**

11.1. Introducción al dibujo eléctrico.

11.1.1. Dibujos eléctricos.

11.1.2. Dibujos electrónicos.

11.1.3. Menús y comandos para representaciones

de dibujos eléctrico y electrónicos.

Ejemplo.

# **12. DIBUJOS DE TRABAJO.**

- 12.1. Introducción.
	- 12.1.1. Dibujos de detalle.

12.1.2. Dibujo de montaje.

12.1.3. Menús y comandos para representaciones de dibujos de detalle. Ejemplo.

# **REFERENCIAS:**

## **METODOLOGÍA DEL CURSO**

En el taller de Dibujo Industrial Asistido por Computadora, es un curso practico, sin embargo, necesita del conocimiento y entendimiento de los menús, comandos y barras de herramientas del software para su uso y manejo en la elaboración de dibujos técnicos e industriales de ingeniería.

El curso se desarrolla con la explicación del profesor, iniciando con el funcionamiento del programa, después como funciona cada uno de los menús, comandos y barras de herramientas principales para la realización de los dibujos en dos dimensiones y que aparecerían según se requieran, así como en su proyección isométrica; seguida de la algunas explicaciones para la realización de piezas mecánicas las cuales tendrán que ser realizadas por los alumnos.

La evaluación consistirá de dos exámenes departamentales, de tareas que se dejaran conforme avance el curso y que deberán ser entregadas en la clase siguiente de haberse dejado, (las tareas no entregadas en la fecha señalada no serán recibidas para su consideración), la participación en clase, que será con relación al tema de la clase de ese día o de cualquier otro tema de la materia y los trabajos que se dejaran para ser entregados antes de cada examen departamental.

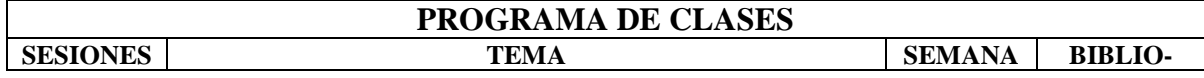

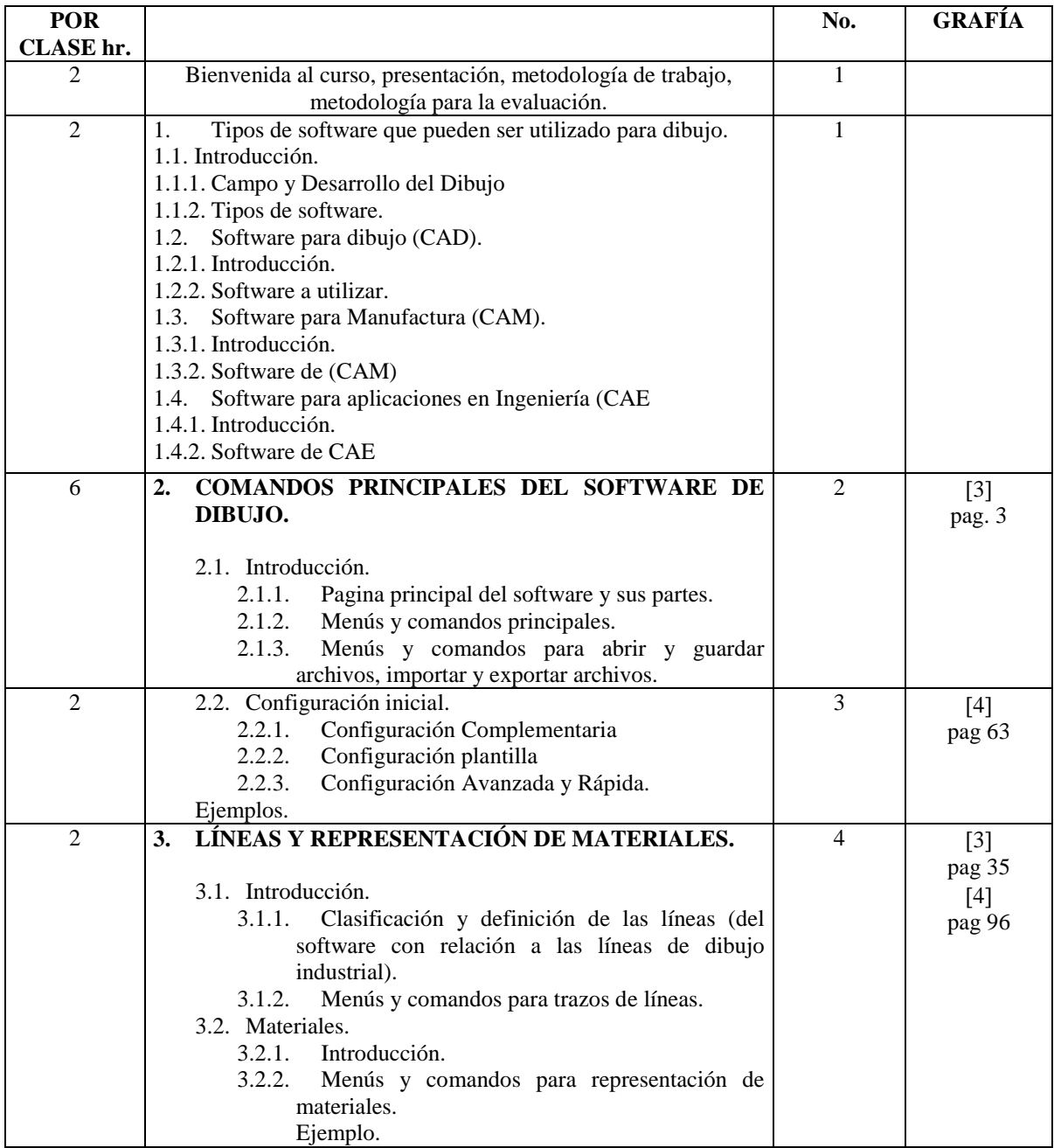

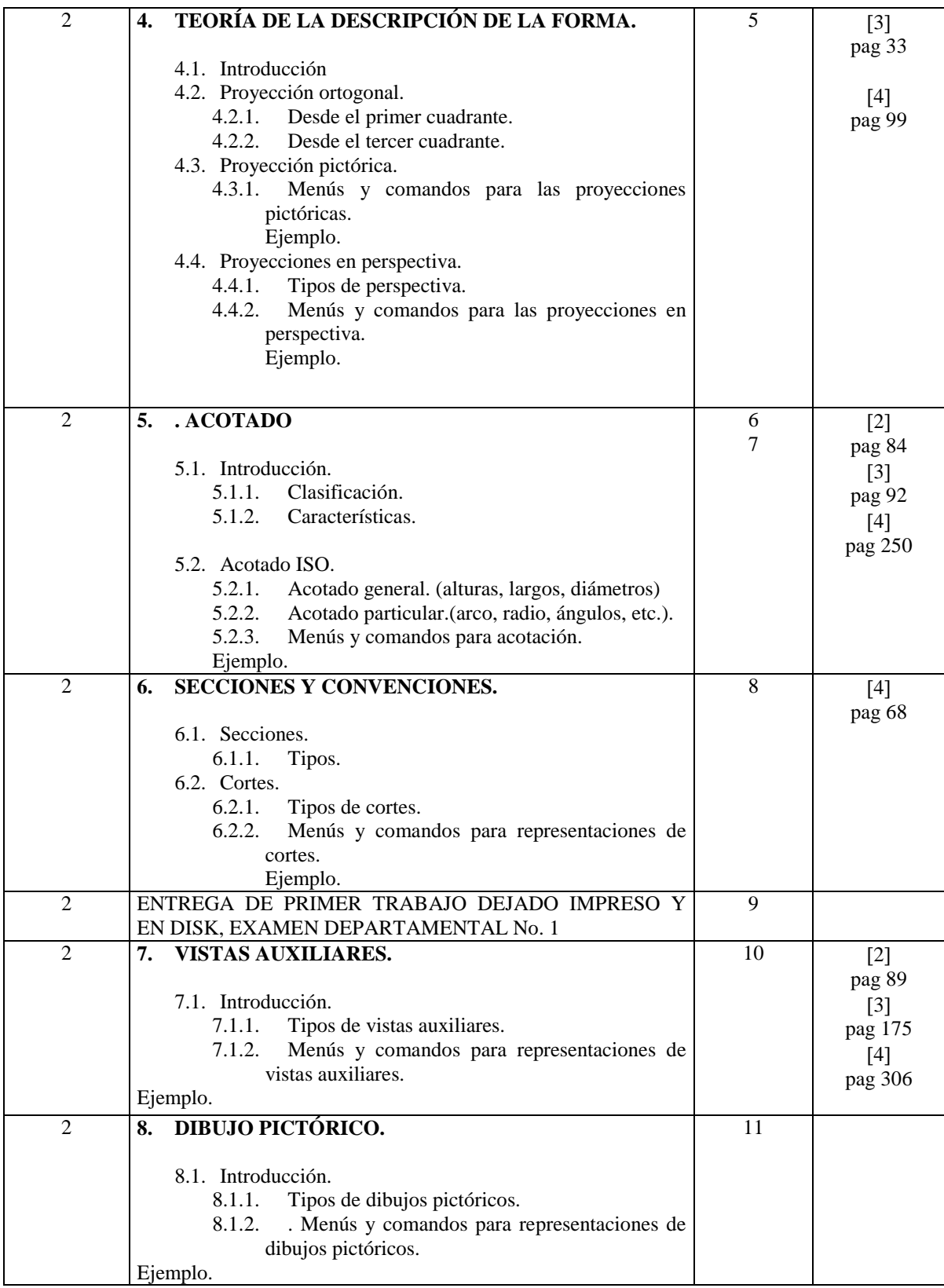

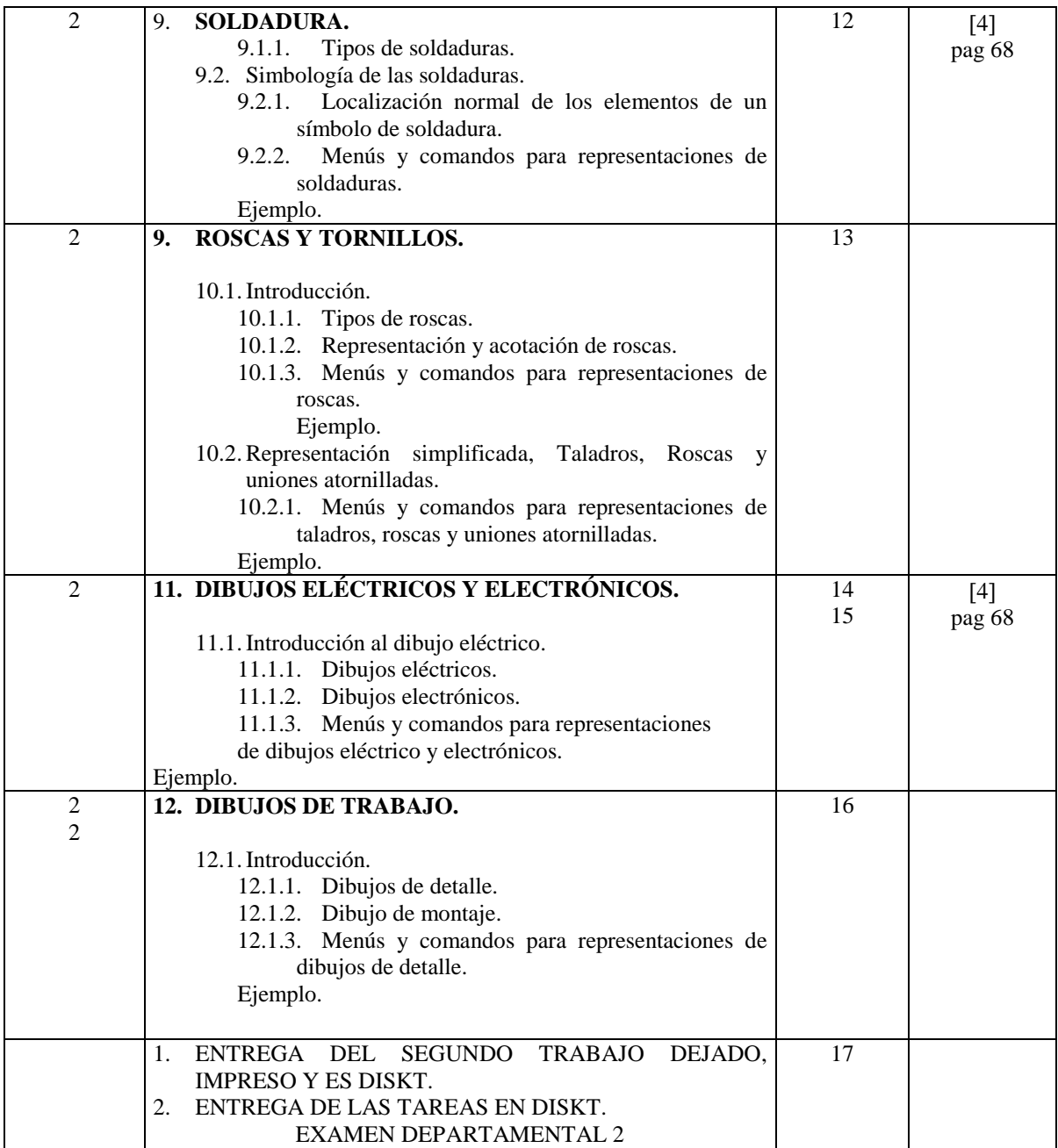

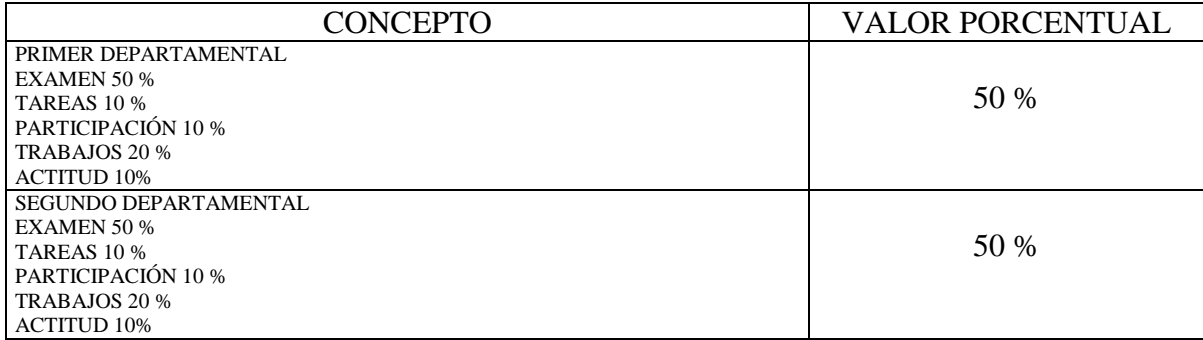

1 MANUAL DE DIBUJO INDUSTRIAL ASISTIDO POR COMPUTADORA, ALAN MARTINEZ, VICTOR VILLELA.

[2] AUTOCAD 2002, CASTELL CEBOLLA, ALFAOMEGA.

[3] AUTOCAD 14V. JOSE DOMINGUEZ ALCONCHEL. McGRAW-HILL.

[4] AUTOCAD 14V. GUIA PRACTICA, JORGE RODRIGUEZ VEGA, ANAYA MULTIMEDIA.

5 MANUAL DE METODOS DE FABRICACION METALMECANICA, SERGIO A. VILLANUEVA, J. RAMOS W., AGT EDITORES, S. A.

[6] DIBUJO TECNICO, JOSE L. HERNANZ B., ALFAOMEGA.

7 EXPRESION GRAFICA EN LA INGENIERIA, J. L. PEREZ D., S. PALACIOS, PRENTICE HALL, UNIVERSIDAD CARLOS III DE MADRID.

8 DIBUJO Y DISEÑO DE INGENIERIA, JENSEN, McGRAW-HILL.